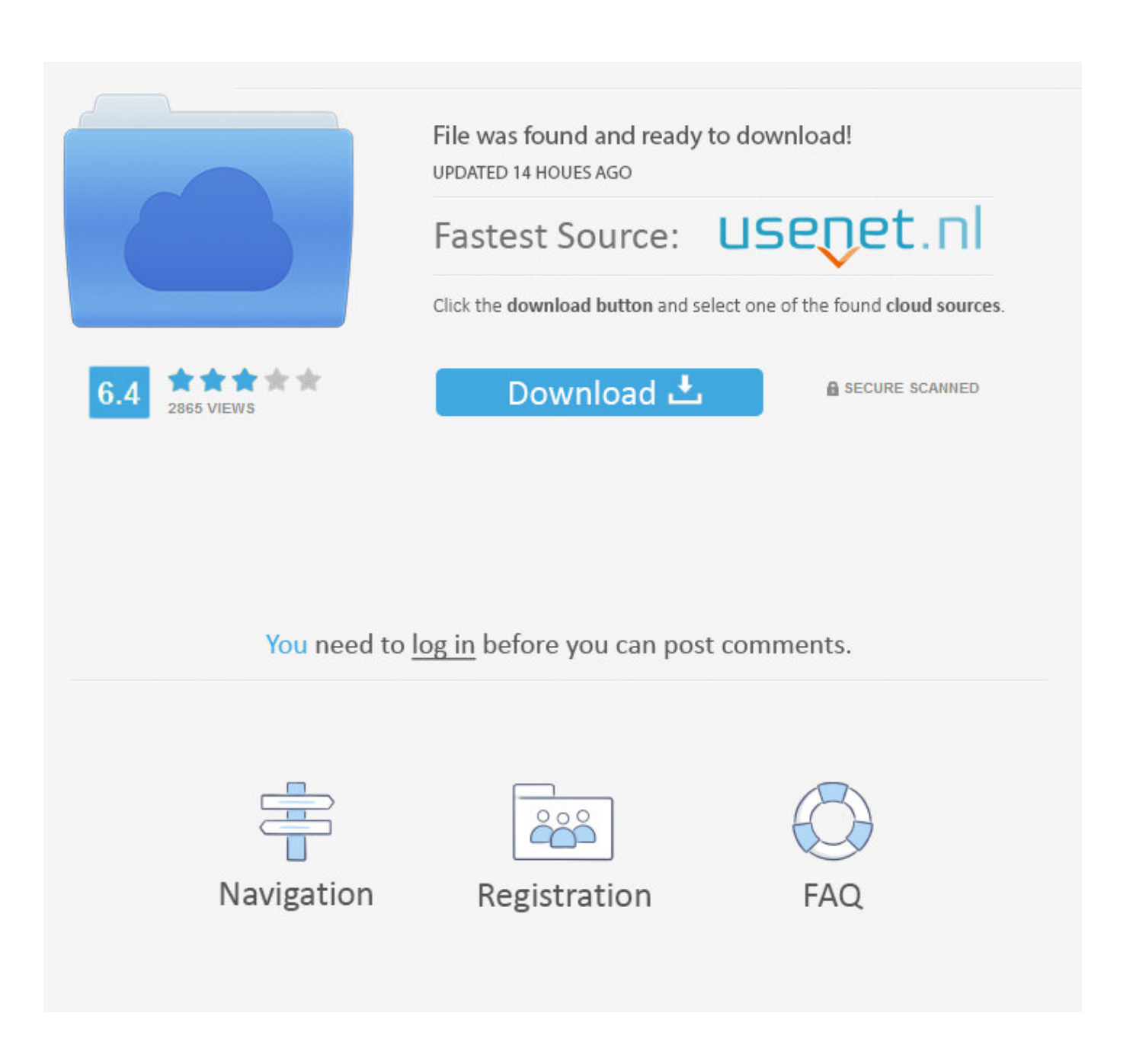

Ntfs 1044; 1088; 1072; 1081; 1074; 1077; 1088; For Mac Os X

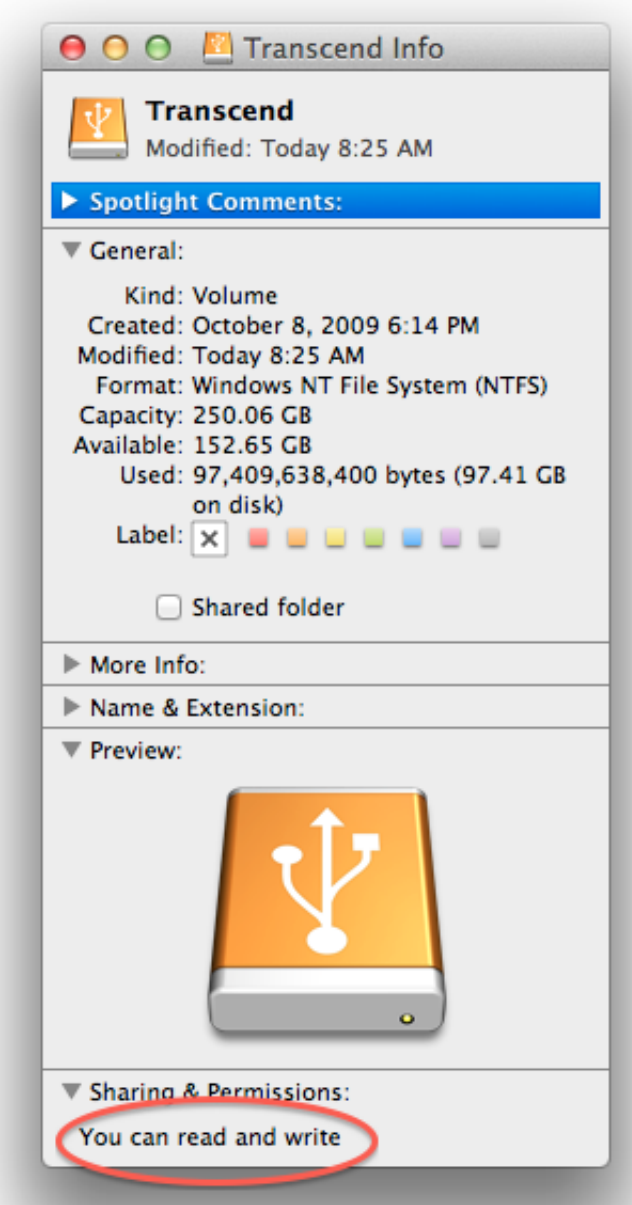

Ntfs 1044; 1088; 1072; 1081; 1074; 1077; 1088; For Mac Os X

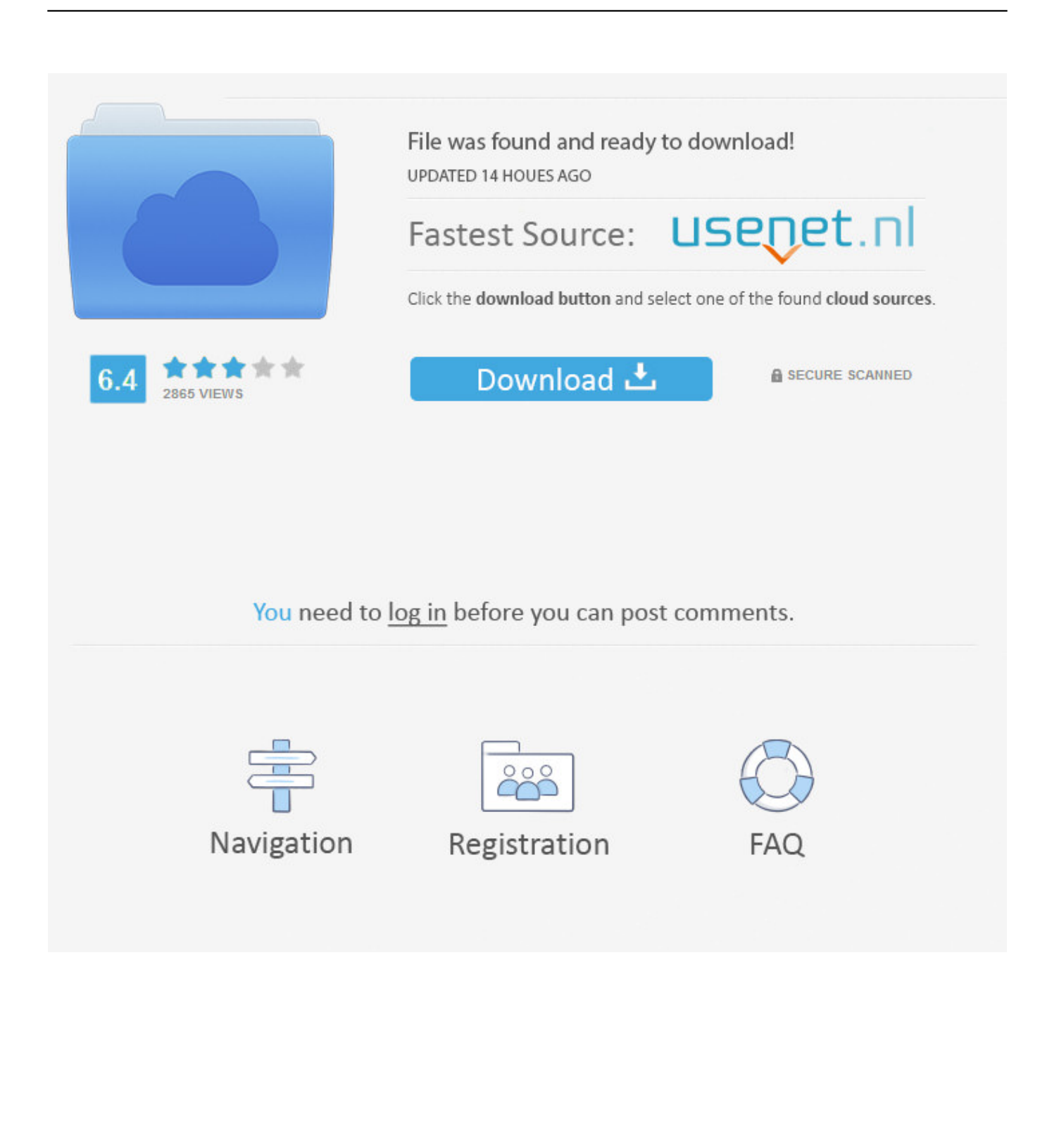

MacBooks are partially compatible with the New Technology File System MacBooks can read data stored on NTFS-formatted storage devices, but are unable to write data to NTFS-formatted storage devices.. If you swap out the old hard drive for a different UPD: There is even better way to solve the same issue with native Mac OS X drivers, but it has its own pros and cons.

3. ntfs mac free

For years now, Apple has provided support for Microsoft's We know that the NTFS file system built into Mac cannot write NTFS drives by default, it can only read NTFS drives.. If you must write to an NTFS drive, one of the paid, third-party drivers will be the easiest option with the best performance and least risk of file corruption.. Western Digital Ntfs Driver For Mac Os XThe Terminal – bash window will come up.. And many users had started to complain that their NTFS disks stopped working Western Digital Ntfs Driver For Mac Os XNtfs-3g Driver For Mac Os XSeagate Ntfs Driver For Mac Os XMac Os X UpdateNtfs Driver For Mac Os XMacOS Sierra NTFS write support? Without knowledge of Linux, I will make it easy in steps to Write to NTFS disks by using a combination of Disk Utility and Terminal command lines in Mac OS X 10.. Hasleo NTFS for Mac is a free software primarily designed to help users full access to NTFS drives in Mac, with it you can mount, unmount, read and write NTFS drives easily, safely and seamlessly in macOS & OS X.

### **ntfs**

ntfs, ntfs for mac, ntfs vs fat32, ntfs vs exfat, ntfs-3g, ntfs for mac free, ntfs là gì, ntfs drive protection, ntfs maclife, ntfs permission, ntfs full form, ntfs for sale, ntfs file system error, ntfs meaning, ntfs.sys failed, ntfs permissions [Avermedia Bda](https://rhondawilliams.doodlekit.com/blog/entry/13907907/avermedia-bda-analog-capture-driver-for-mac-2020) [Analog Capture Driver For Mac](https://rhondawilliams.doodlekit.com/blog/entry/13907907/avermedia-bda-analog-capture-driver-for-mac-2020)

Read below for details Mac OS X Lion (107) was released recently, in the end of July 2011. Enter the following command line (remember Universal Unique Identifier must be replaced by the code copied from step 1)You may be asked again for the administrator password.. There is only limited support for checking and repairing NTFS file systems at this time.. CLASS; COLLEGE The Mac OS X operating system needs to run on the HFS+ file system. [ثانوية تسجيل بدون مجانا التحميل برنامج تنزيل](https://lineupnow.com/event/tnzyl-brnmj-lthmyl-mjn-bdwn-tsjyl-thnwy)

<sup>1.</sup> ntfs 2. ntfs vs fat32

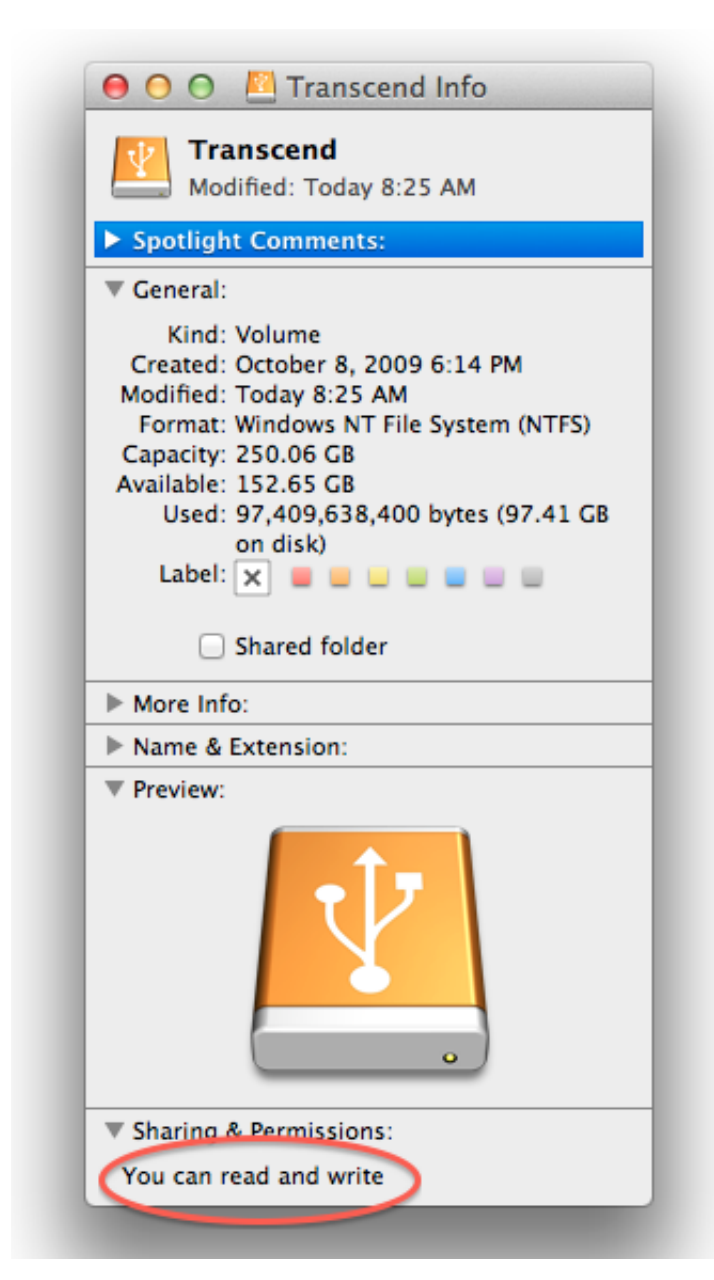

[Download Phim 7 Vien Ngoc Rong Duoi 3gp](https://hub.docker.com/r/itanivag/download-phim-7-vien-ngoc-rong-duoi-3gp)

# **ntfs vs fat32**

### [Components Of Srs In Software Engineering](https://danoconstran.theblog.me/posts/15726526)

 The best way to repair a damaged NTFS volume is using chkdsk in Windows If you install NTFS-3G for Mac OS X, you will find that it includes a utility called ntfsfix, which can repair some fundamental inconsistencies of NTFS.. Enable Write to NTFS Drive via TerminalOpen Terminal (Found in Application/Utilities), then enter the following command lineType your administrator password when you are required.. From Disk utility penal, right mouse on the targeted NTFS volume –> Select InformationCopy the "Universal Unique Identifier"2.. Mar 15, 2018 Most Mac users will be better off formatting external drives with exFAT, ensuring they work well on both Windows and Mac OS X without any extra work. [File Installation Key For](http://gukikakoto.tistory.com/4) [Matlab R2014a](http://gukikakoto.tistory.com/4)

# **ntfs mac free**

### [Internet Board For Mac](https://lineupnow.com/event/internet-board-for-mac)

SummaryMac Os X UpdateWestern Digital Ntfs Driver For Mac Os XJul 31, 2015 Jesus Vigo explains the pros and cons of using Apple's default NTFS driver for native write support of NTFS-formatted drives in OS X.. 10 Yosemite The following solution must work well on OS X 10 11 El Capitan Write to NTFS Partitions on Sierra using Disk utility and TerminalNtfs driver for mac free download - Paragon NTFS for Mac, iBoysoft NTFS for Mac, Paragon NTFS for Mac Special Edition, and many more programs.. Read at the end for details UPD (IMPORTANT): Native driver makes NTFS unusable.. Get USB WebCam drivers for Mac OS X Firstly, plug the NTFS Driver (USB or external HDD under NTFS format) into your Mac, then use Disk Utility (found in Application/Utilities) to check the "Universal Unique Identifier" ID of the disk.. After that you can go back to Disk Utility to Unmount then Mount the NTFS disk to see if it is able to read and write to NTFS Disk. 0041d406d9 [Mumbai Whatsapp Group Join](https://lineupnow.com/event/mumbai-whatsapp-group-join)

#### 0041d406d9

[Muat Turun Adobe Photoshop Percuma Free Beta Apk](https://kucdominica.wixsite.com/efelprohup/post/muat-turun-adobe-photoshop-percuma-free-beta-apk)